# **AutoCAD Crack**

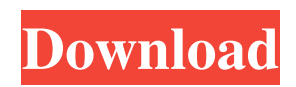

## **AutoCAD Free Download [32|64bit]**

In 2014, AutoCAD 2022 Crack 2017 introduced a new project document (PDM) file format. Using AutoCAD is relatively straightforward. You can get started by following the step-by-step tutorial on the official AutoCAD website. To begin your first project in AutoCAD, create a new project in your drawing. The first step is to choose which file format you will use. The most common choice is DWG—this file format is an industry standard file format that uses a raster graphics system and is natively supported by AutoCAD. Let's take a look at the basic steps to create a new DWG project in AutoCAD: To create a new DWG project in AutoCAD, click File > New Project. This will open the New Project dialog box, as shown in the following screenshot: In the New Project dialog box, you can set the name of the new project and the location of the project folder. (If you want to use a template or template project, you can choose the template project from the Template dropdown menu.) If you want to start a new project based on an existing DWG file or existing drawing, select the copy from existing drawing (if you want to start from an existing DWG file) or other drawing options from the dropdown menu. Note that the A=A option is selected by default. After you specify the name of the new project and its location, you are asked to select a template project. AutoCAD provides you with a large number of predefined project templates, which you can use to start your project. The default template that is already installed with AutoCAD can be used for most types of projects. You can also create your own template projects in the following ways: From other AutoCAD applications: Save the file as a template project file on your hard drive. When you import a template project file, you can set the template to use in the Import Options panel. From other programs: Save the project in a Microsoft Project file format as a template project file. As you can see, you have many options for creating your own project templates. The standard template is named "Autodesk DWG Template" and is the default template used when you create a new project. When you create a template project, you can save it in the following formats:

## **AutoCAD Product Key Full PC/Windows**

2D/2D AutoCAD 2D is an add-on for Microsoft Excel that allows users to edit 2D drawings, such as graphs and maps, for freehand drawing. An additional library of AutoCAD commands, AutoCAD 2D Commands, is available for users to download and use in 2D drawings. AutoCAD 2D also offers users the ability to import and export a Drawing File (\*.dwg, \*.dwf) to.xls or.xlsx format. This is a new feature in the latest versions of AutoCAD. 3D AutoCAD 3D is a 3D drawing application and provides 2D line-based drawing capability for the 2D drawings created by AutoCAD 2D. 3D views and components such as models, surfaces, solids, section, and doors can be created and edited. 3D objects can be inserted or cut and pasted into the 2D drawing, as well as copied and moved. 3D objects can be assigned their own color, with them following the 2D color settings and text styles of the surrounding 2D objects. 3D drawings can also be exported as an.stl file. AutoCAD 3D is a businessoriented version of AutoCAD, primarily intended for architects, designers, engineers and other people working on blueprints, plans, models, and technical drawings. Features and functions differ from those in AutoCAD LT and AutoCAD 2010, and include many additional features like: Simulation and rendering Surface analysis Design information management Visual construction tools Complex scheduling, budgeting, and scheduling tools CDE (3D visual programming tools and integrated development environment) Compiling of assemblies Customization options and system enhancements 3D is also the name of a new display technology that uses an immersive 3D environment for viewing and navigating 3D models. 3D allows users to navigate and view the geometry in 3D using a large touch-enabled screen, using a pen and a stylus. The screen enables the user to interact with 3D models, measure distances and angles, and change properties. 3D allows 3D models to be moved around in real-time and can be edited and annotated using the touchscreen. AutoCAD 3D is considered the first application in the industry to allow users to navigate and work with models using a large touch-enabled screen. AutoCAD 3 a1d647c40b

### **AutoCAD Crack+**

[1]: [2]: [3]: [4]: [5]: Q: How to align text within a tag? I'm having trouble aligning the text of my navigation bar: .nav-bar { background-color: #777; text-align: right; width: 90%; height: 6px; margin-left: -35px; margin-right: -35px; border-radius: 20px; margin-top: 4px; } .nav-link { color: #fff; font-family:'monospace'; font-weight: bold; text-decoration: none; cursor: pointer; font-size: 0.875rem; margin-left: 10px; } .nav-link:hover { text-decoration: underline; } HTML tutorial Home About Work Can someone help me align the text, and the colour of the text, within the tag? A: You need to make sure your HTML is valid. There are a few errors in your

#### **What's New In AutoCAD?**

Incorporate professional-quality graphic-quality annotations into CAD drawings. Change fonts, colors, and other attributes while keeping the same appearance. (video: 1:31 min.) Model in AutoCAD and follow it on other drawing tools. Apply model settings on other tools on the same or different files. (video: 1:47 min.) Verify AutoCAD and DWG files on your smartphone, tablet, or computer. Automatic Object Recognition for Grouped Symbols: Make it easy to group different objects. Simple group names are easier to understand and sort through than long, unique names. Choose from a variety of naming conventions, from objectbased names to name attributes or names that relate to the name of the drawing or model. Enjoy the benefits of naming conventions for properties such as colors, linetypes, and lineweights. Color and linetype names can be assigned to groups. Support for Excel data tables that describe linetype or color settings for blocks and entities. Track changes in a group and display the number of changes in each symbol in the drawing. The drawing is displayed on a wide-screen device or computer without zooming or scrolling. Fonts: Make text easier to read and more legible in your drawings. Preview each font family, style, and size of text in the Fonts dialog. Choose from thousands of fonts. Create your own fonts in AutoCAD with a built-in font creation tool. Preview fonts before you start to design in AutoCAD. Let the built-in brush tool help you create text easily. You can use a special font, symbol, or drawing pattern to create text. The Insert Symbol dialog box is easier to use and requires fewer keystrokes. Layouts: Design 3D block layouts with great precision. Customize the layout of blocks and entities in 3D or 2D layouts. Create 3D assemblies with reusable assemblies and keep all the assembly-related data in one place. Save blocks in 3D layouts. Move, cut, copy, and rotate blocks in 2D layouts. Plan to your layout. Draw complex and efficient layouts quickly by planning ahead.

## **System Requirements:**

Minimum Specifications: OS: XP, Vista, 7 Processor: 2GHz Pentium 4 or later Memory: 128 MB Graphics: 256 MB of Direct3D 9-compatible video memory DirectX: DirectX 9.0c Network: Broadband Internet connection Recommended Specifications: OS: Windows 8, Windows 7 Processor: 2GHz dual-core or faster Memory: 2 GB Graphics: 2 GB of Direct3D 10-compatible video memory DirectX: DirectX 10